## **ISLEVER**

# 9A0-383

Analytics Developer Exam

DEMO

### https://www.islever.com/9a0-383.html https://www.islever.com/adobe.html

For the most up-to-date exam questions and materials, we recommend visiting our website, where you can access the latest content and resources.

#### **QUESTION** 1

Which of these goals is a reason to use point type instead of area type?

- A. You want to add labels under city symbols on a map.
- B. You want to convert type to editable outlines.
- C. You want to enter text that wraps at a specific width.
- D. You want to thread paragraphs of text from one shape to another.

#### **Answer:** B

#### **QUESTION** 2

You are working on a document that contains objects on multiple layers. You want to edit several objects on a specific layer while still seeing artwork on other layers, but without the chance of accidentally modifying artwork on those other layers. What is the best way to do this?

- A. Select the layer you want to edit and choose Enter Isolation Mode from the Layers panel menu.
- B. Double click an object located on the layer that you want to edit.
- C. Ctrl+Shift+click (Windows) or Option+Shift+dick (OS X) the lock icon next to the layer you want to edit.
- D. Click the target icon on the layer that you want to edit.

#### **Answer:** B

#### **QUESTION** 3

You apply a drop shadow to your object and notice it appears to be low resolution. What is the reason for this?

- A. In the Flatten Transparency dialog box, the Low Resolution preset is selected
- B. In the Flattener Preview panel, the Low Resolution preset is selected.
- C. In the Document Setup dialog box, the Low Resolution transparency preset is selected.
- D. In the Document Raster Effects Settings dialog box, Screen Resolution is selected.

#### **Answer:** A

#### **QUESTION** 4

You are drawing a shape with the Pen tool. As you are drawing you click and drag to add an anchor point with a direction line. You then realize you need to reposition the anchor point. Without releasing the mouse button, how can you reposition that anchor point while drawing?

- A. Hold down Ctrl+Alt (Windows) or Cornrnand+Option (OS X) and reposition the anchor point.
- B. Hold down the Shift key on the keyboard and reposition the anchor point.
- C. Hold down the spacebar key on the keyboard and reposition the anchor point.
- D. Continue dragging until the anchor point begins to move.

#### **Answer:** D

#### **QUESTION** 5

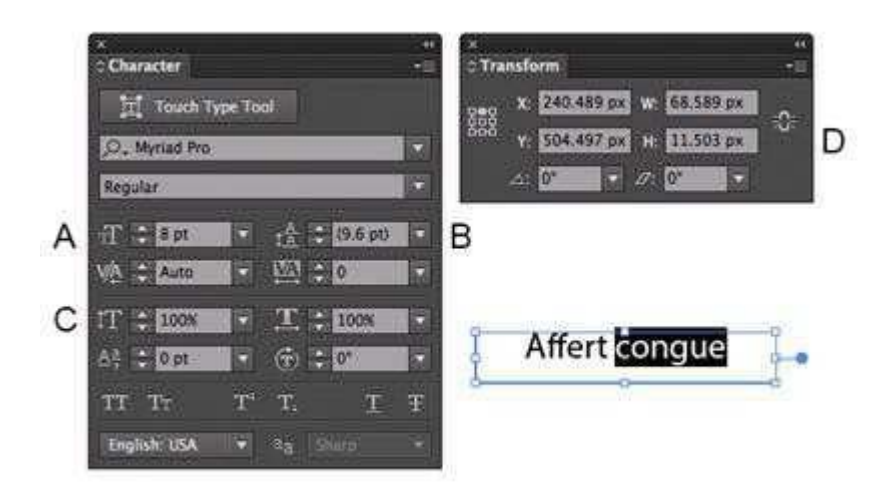

Which option lets you expand the height and width of the selected text without changing the size of the container?

- A. A
- B. B
- C. C

#### D. D

#### **Answer:** D

#### **QUESTION** 6

You select a path that contains a solid color fill and choose Object > Create Gradient Mesh. Now, with the Mesh Tool active, how would you add additional mesh points of a different color? A. With the gradient mesh deselected, set the desired fill color and click to create a new mesh point. B. With the gradient mesh deselected, set the desired fill color and click on an existing mesh point. C. With the gradient mesh selected, set the desired fill color and click on an existing mesh point. D. With the gradient mesh selected, set the desired fill color and click to create a new mesh point.

#### **Answer:** B

#### **QUESTION** 7

You are printing a document with multiple artboards. What will happen if "Ignore Artboards" is enabled?

- A. Only the selected artboard will print.
- B. None of the artboards will print.
- C. All artboards will print on a single page.
- D. Each art board will print on separate pages.

#### **Answer:** C

#### **QUESTION** 8

You are designing assets for the user interface of an OS X application, but the type you set in Illustrator doesn't match up well with how type looks in the operating system. How should you adjust the type? A. In the OpenType panel, choose the Contextual Alternates option.